## **Using Promo Code to access CardioSource Plus:**

- 1) Go to [www.acc.org](http://www.acc.org/) and enter your login information
- 2) Once you are logged in, click on **My ACC**

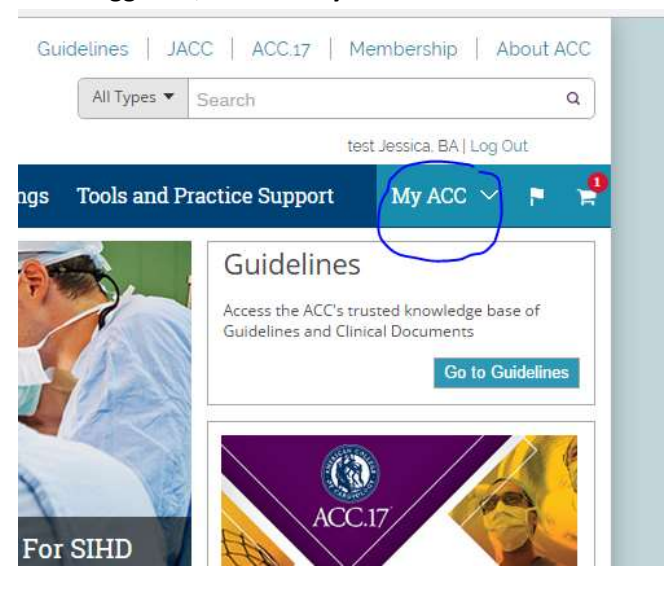

3) Choose **My Profile**.

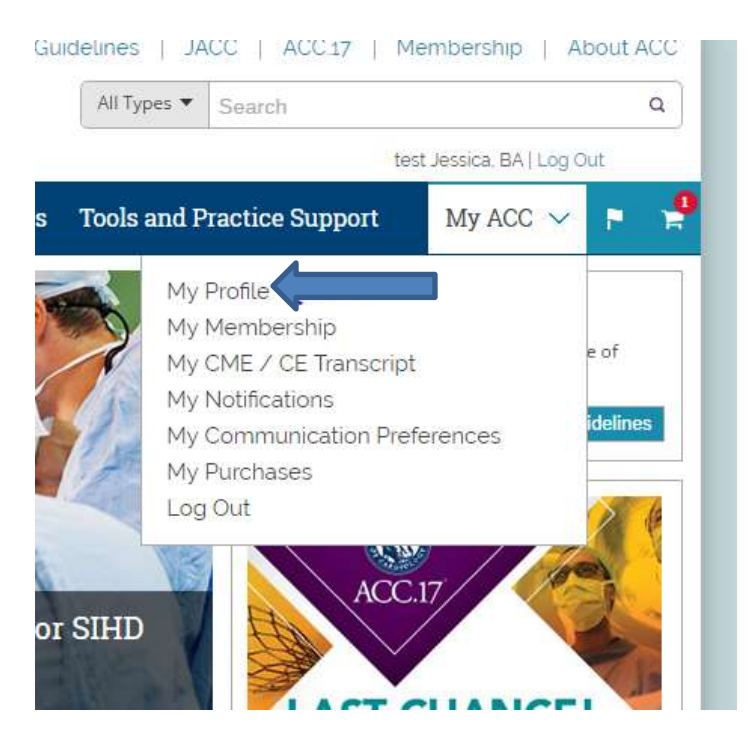

4) Scroll down near the bottom of the page and click on **Account Preferences** to expand the box.

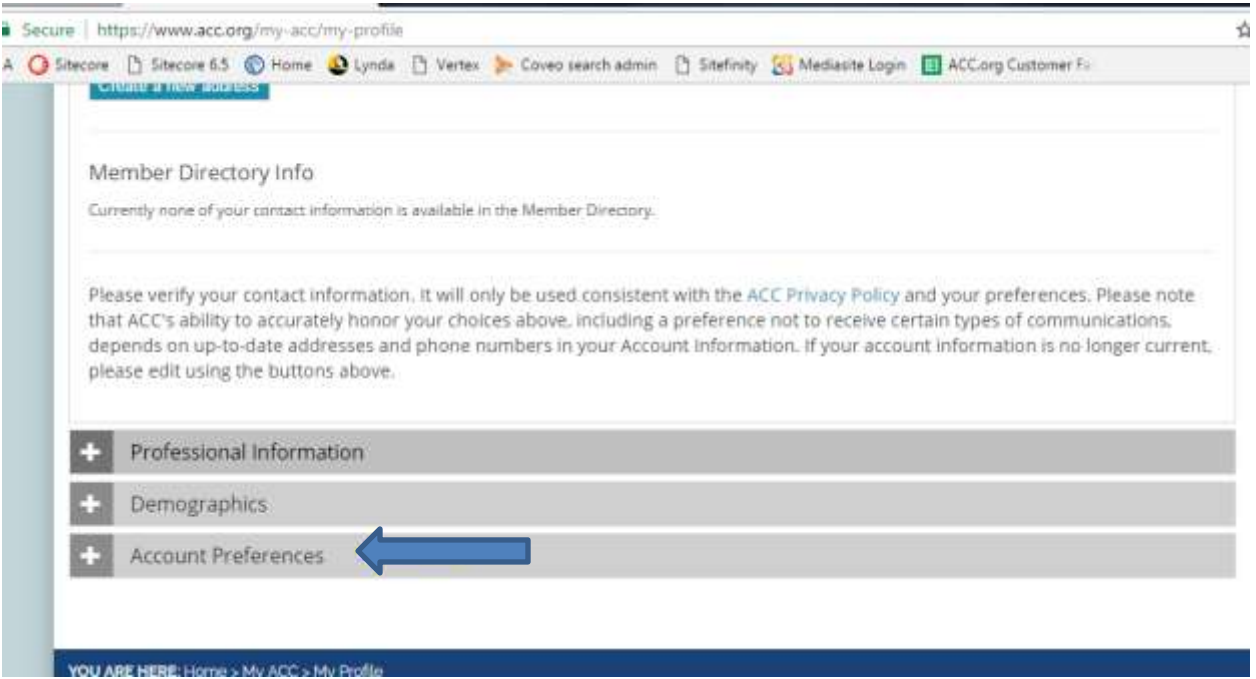

**5)** Go to the last section – **Unlock Codes**. Click on the right side to **Add** a code and enter the promo code.

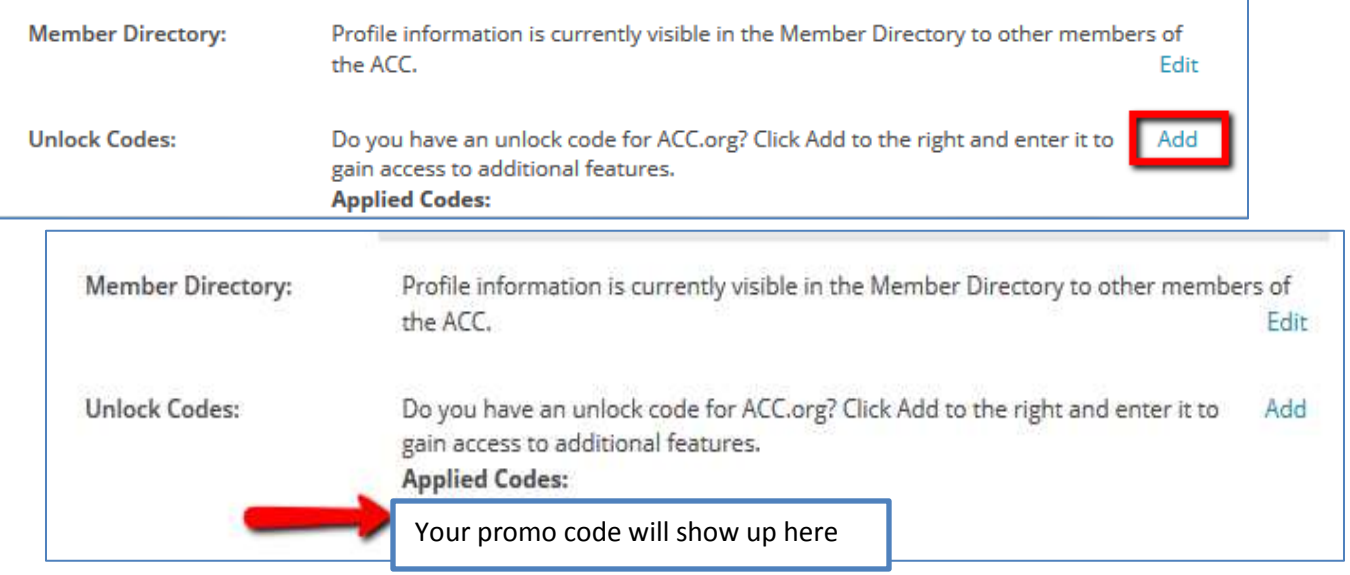

**6) Log out of ACC.org and log back in to ensure the code has taken effect. You will now be able to access CS Plus products.**